# 全国道路施設データベース トンネル DB

データ取得・閲覧 API 仕様書

Ver 1.20

# 令和5年9月20日

一般社団法人 日本建設機械施工協会

施工技術総合研究所

# 目次

<span id="page-1-0"></span>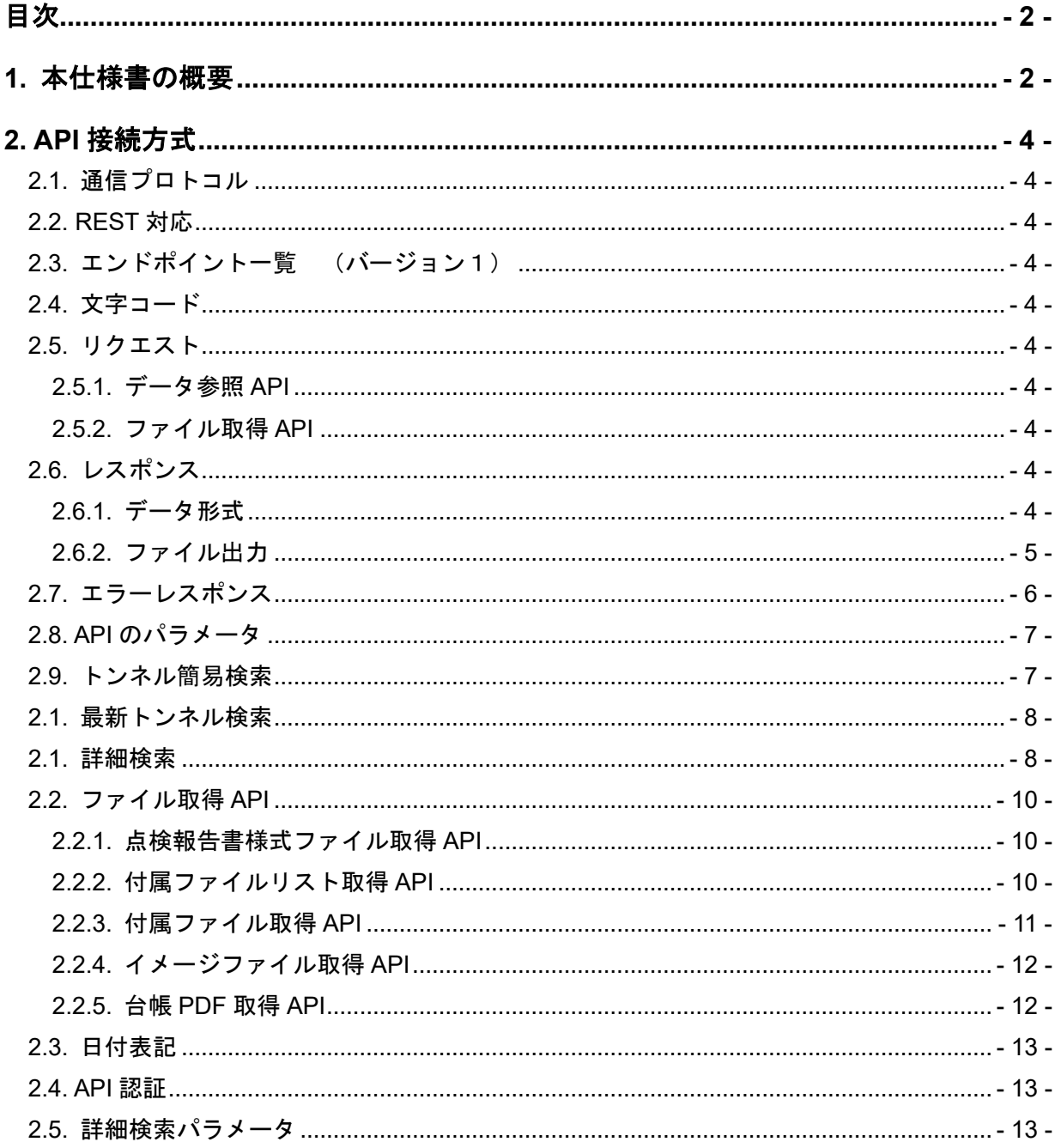

# <span id="page-1-1"></span>1. 本仕様書の概要

本仕様書は、「全国道路施設データベース トンネル」のオンラインで提供する諸元や点検デ ータ等をデータ参照するための API に関する仕様書です。

# 更新履歴

Ver1.00 新規作成

Ver1.10 2023/08/16 イメージファイル取得 API 追加

Ver1.20 2023/09/20 台帳 PDF 取得 API 追加

トンネル図面類を出力するかのフラグ追加(zumen)

空欄理由出力機能追加(blank\_flg)

# <span id="page-3-0"></span>**2. API** 接続方式

# <span id="page-3-1"></span>**2.1.** 通信プロトコル

セキュアな HTTP プロトコルである HTTPS によって通信を行う。API を設置するサーバは TLS(SSL)対応を必須とする。

#### <span id="page-3-2"></span>**2.2. REST** 対応

本 API のデータ参照様式は、REST(記述方式)に則った仕様を基本とする。

# <span id="page-3-3"></span>**2.3.** エンドポイント一覧 (バージョン1)

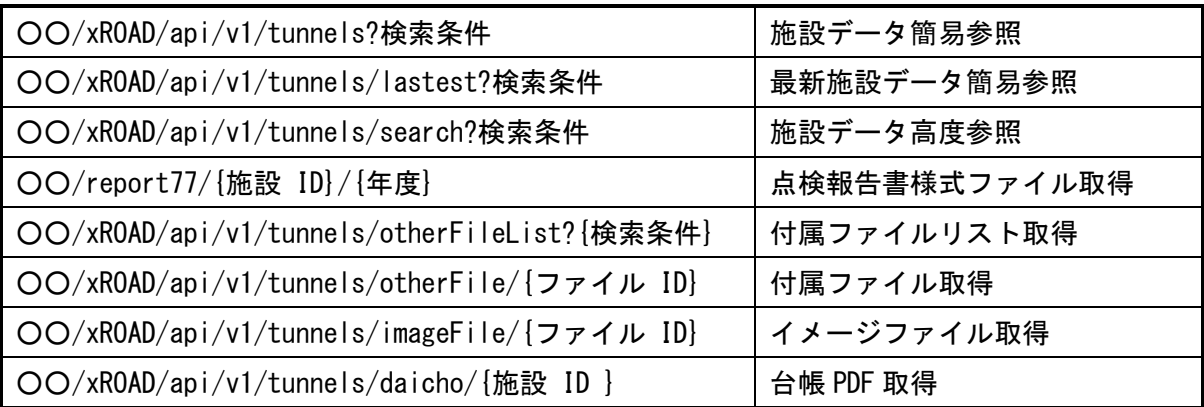

# ※○○は「**https:// road-structures-db-tunnel.mlit.go.jp**」

#### <span id="page-3-4"></span>**2.4.** 文字コード

本 API を利用した通信上で、日本語を扱う場合は、文字コードは UTF-8 とする。

#### <span id="page-3-5"></span>**2.5.** リクエスト

#### <span id="page-3-6"></span>**2.5.1.** データ参照 **API**

REST の仕様に則って、GET メソッドを用いてデータの参照を行う。 一部の API はデータ量の上限回避のため POST メソッドを用いる。

#### <span id="page-3-7"></span>**2.5.2.** ファイル取得 **API**

GET メソッドを用いて API にアクセスし、ファイルのダウンロードを行う。

## <span id="page-3-8"></span>**2.6.** レスポンス

# <span id="page-3-9"></span>**2.6.1.** データ形式

ファイル以外は、JSON 形式の文字列として以下の形式で返す。

metadata

API の内容やリクエスト情報など

resultset

検索結果の件数や 1 ページのデータ数など

result

参照に成功した場合は参照したデータを、失敗した場合はエラーの内容を含んだ処理結果

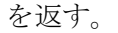

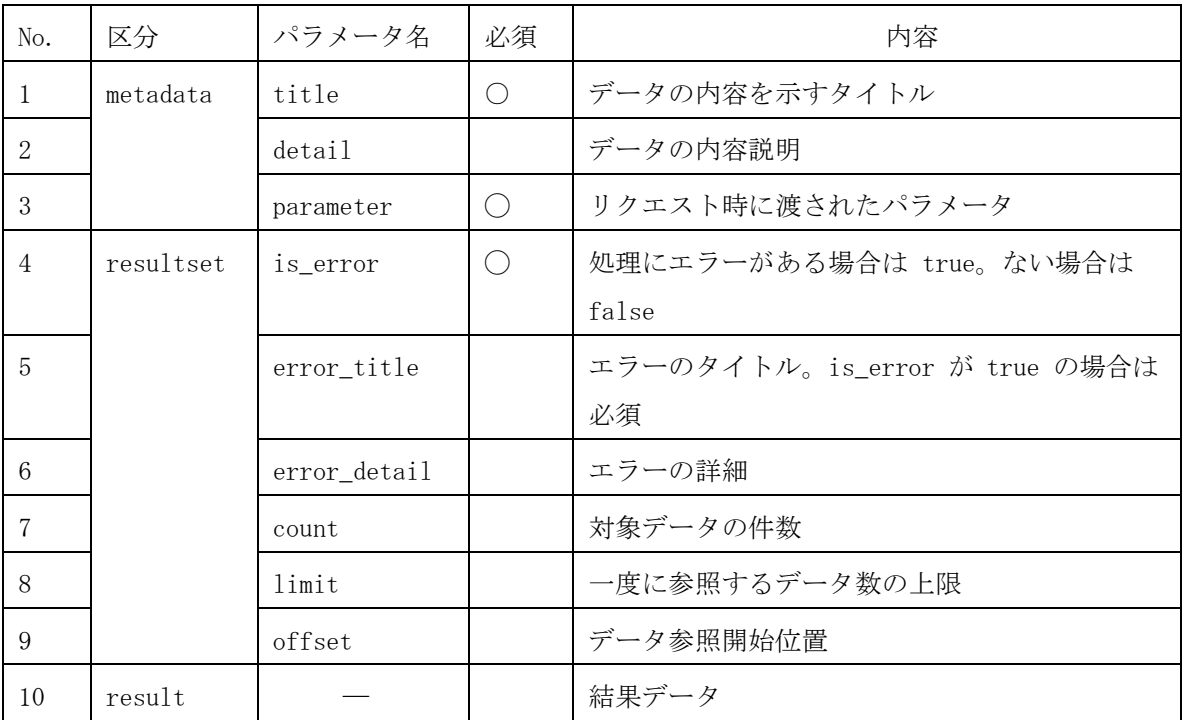

レスポンス例)

```
{
   "metadata":{
        "title": "トンネルデータ一覧", 
        "detail": "トンネルデータ一覧", 
        "parameter": {
            "area": "35.35,35.44,139.35,139.46"
        }
   },
   "resultset":{
       "is error": false,
        "limit": 25,
        "offset": 0,
        "count": 4
   },
   "result":{
       (トンネルデータ一覧)
   }
```
# <span id="page-4-0"></span>**2.6.2.** ファイル出力

バイナリ形式のファイルは、HTTP の仕様(RFC6266)に準じて、ファイルの種類に合ったレス

ポンスヘッダを出力した上で、続けてバイナリデータを送信する。

# <span id="page-5-0"></span>**2.7.** エラーレスポンス

処理中に致命的なエラーが発生した場合、適切な HTTP レスポンスコードとエラー内容を JSON 形式で返す。

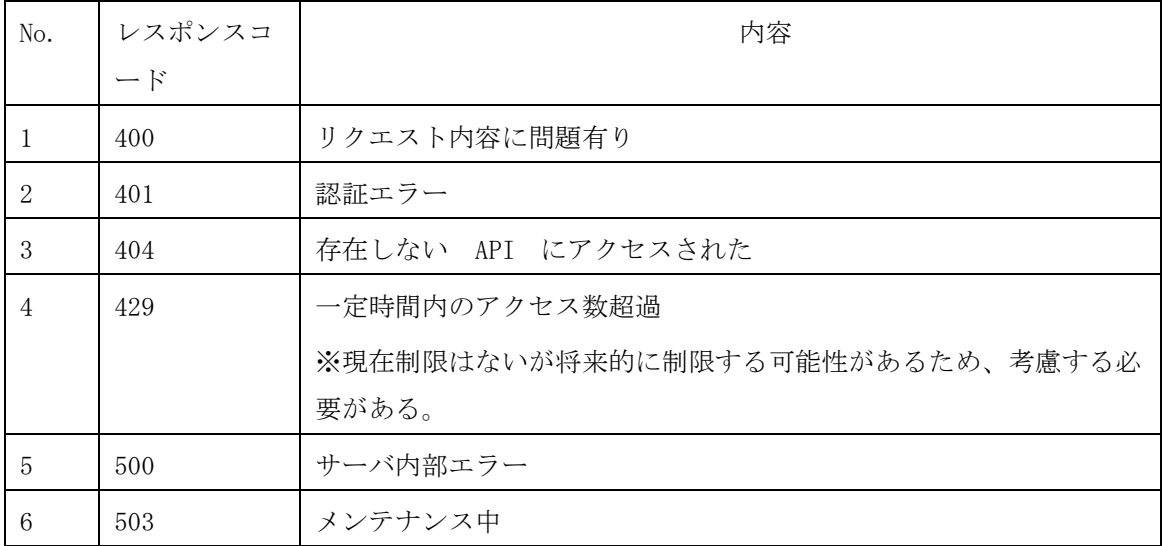

レスポンスボディ(本文)に JSON 形式でエラーな内容を記述する。

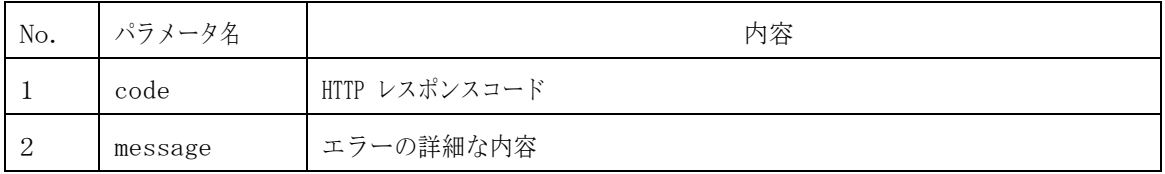

レスポンス例

```
{
   "code": 401,
   "message": " API キー認証エラー"
}
```
# <span id="page-6-0"></span>2.8. API のパラメータ

# <span id="page-6-1"></span>**2.9.** トンネル簡易検索

URL :  $OO/x$ ROAD/api/v1/tunnels?検索条件

メソッド: GET

検索条件にマッチするトンネルデータを過去分も含めてすべて取得する。

検索条件はクエリパラメータとして設定する。

返却されるデータは、無料項目のみ。

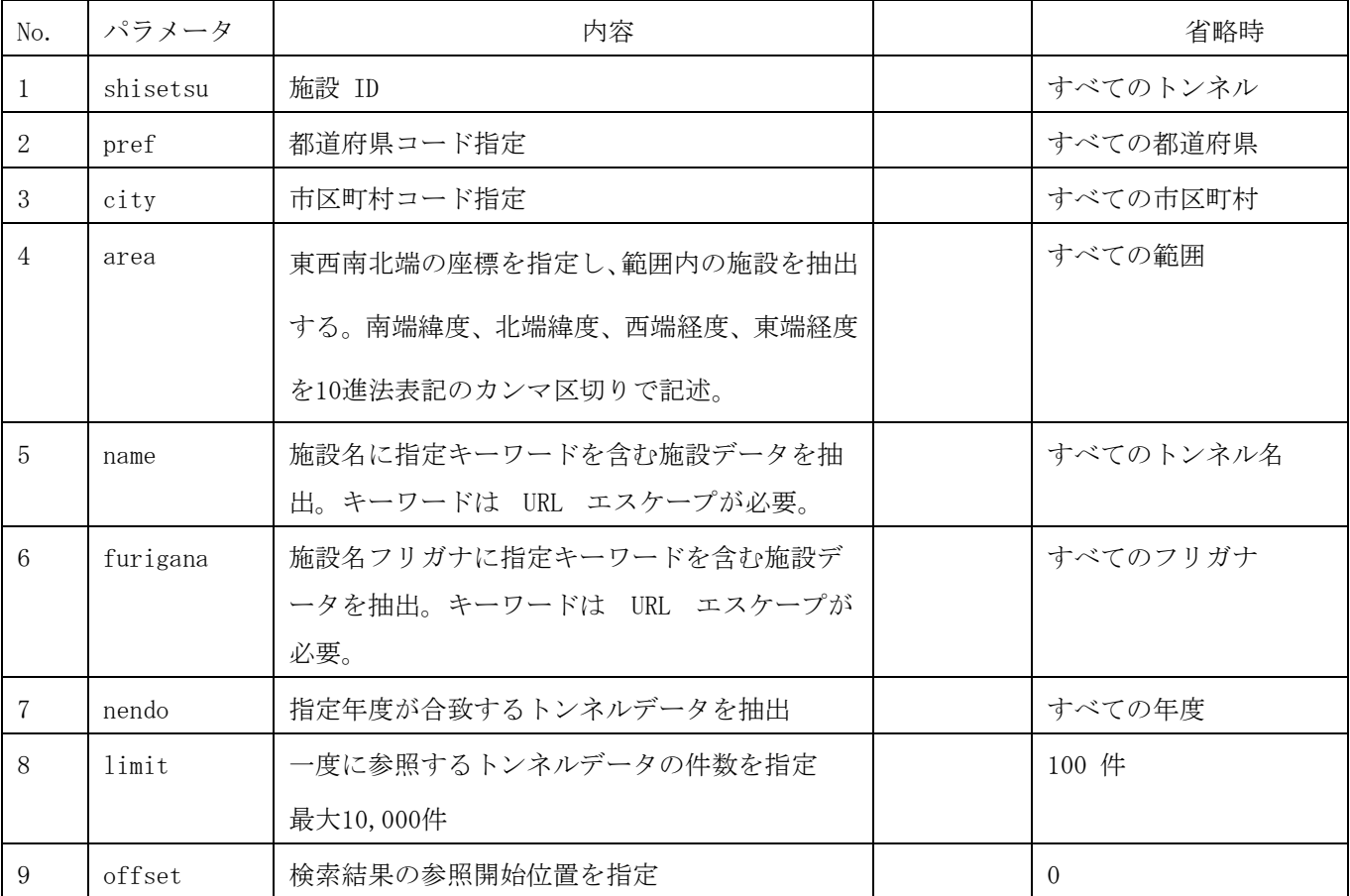

検索 URL サンプル集

千葉県の 2020 年度のトンネルデータを検索

GET ○○/xROAD/api/v1/tunnels?pref=12&nendo=2020

北緯 35.35~35.44 東経 139.35~139.46 に囲まれた範囲でトンネルデータを検索 GET ○○/xROAD/api/v1/tunnels?area=35.35,35.44,139.35,139.46

「蔵前」というキーワードを施設名に含むトンネルデータを検索

GET ○○/xROAD/api/v1/tunnels?name=%E8%94%B5%E5%89%8D%E6%A9%8B

# <span id="page-7-0"></span>**2.1.** 最新トンネル検索

URL :  $OO/x$ ROAD/api/v1/tunnels/lastest?検索条件 メソッド: GET 検索条件にマッチするトンネルデータを最新分のみ取得する。 検索条件は前項の最新データ参照 API と同じ。 返却されるデータは、無料項目のみ。

使用例

北緯 35.35~35.44 東経 139.35~139.46 に囲まれた範囲で最新のトンネルデータを検索

GET ○○/xROAD/api/v1/tunnels/lastest?area=35.35,35.44,139.35,139.46 Web 地図上にアイコンを表示する場合などに使用できる。

#### <span id="page-7-1"></span>**2.1.** 詳細検索

URL :  $OO/x$ ROAD/api/v1/tunnels/search メソッド: POST (GET の文字数制限を回避するために、POST) メソッドを用いてリクエストボディに JSON 形式で検索条件を渡す。 返却されるデータは、有料項目を含めすべてのデータを取得。 多くのトンネルが対象となる検索の場合は、時間がかかるため留意する必要がある。

※1リクエスト、1分以内を目途に分割して検索してください。

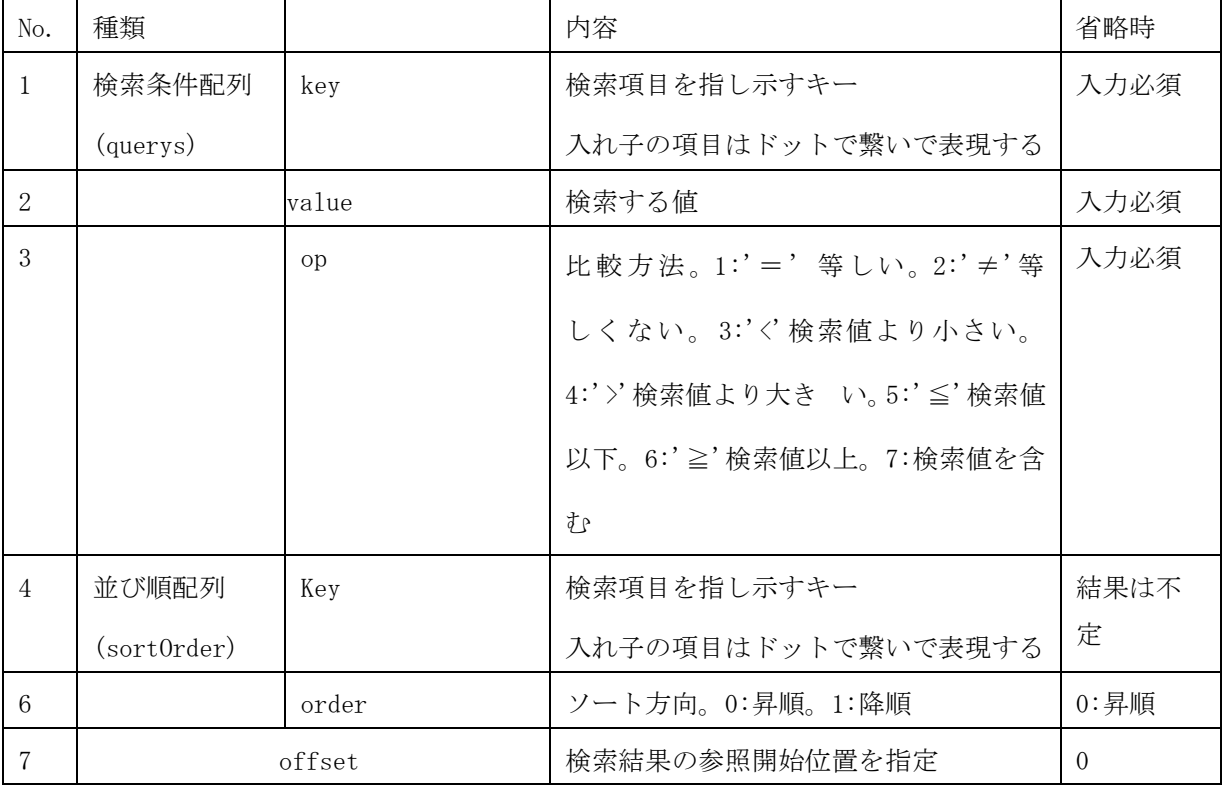

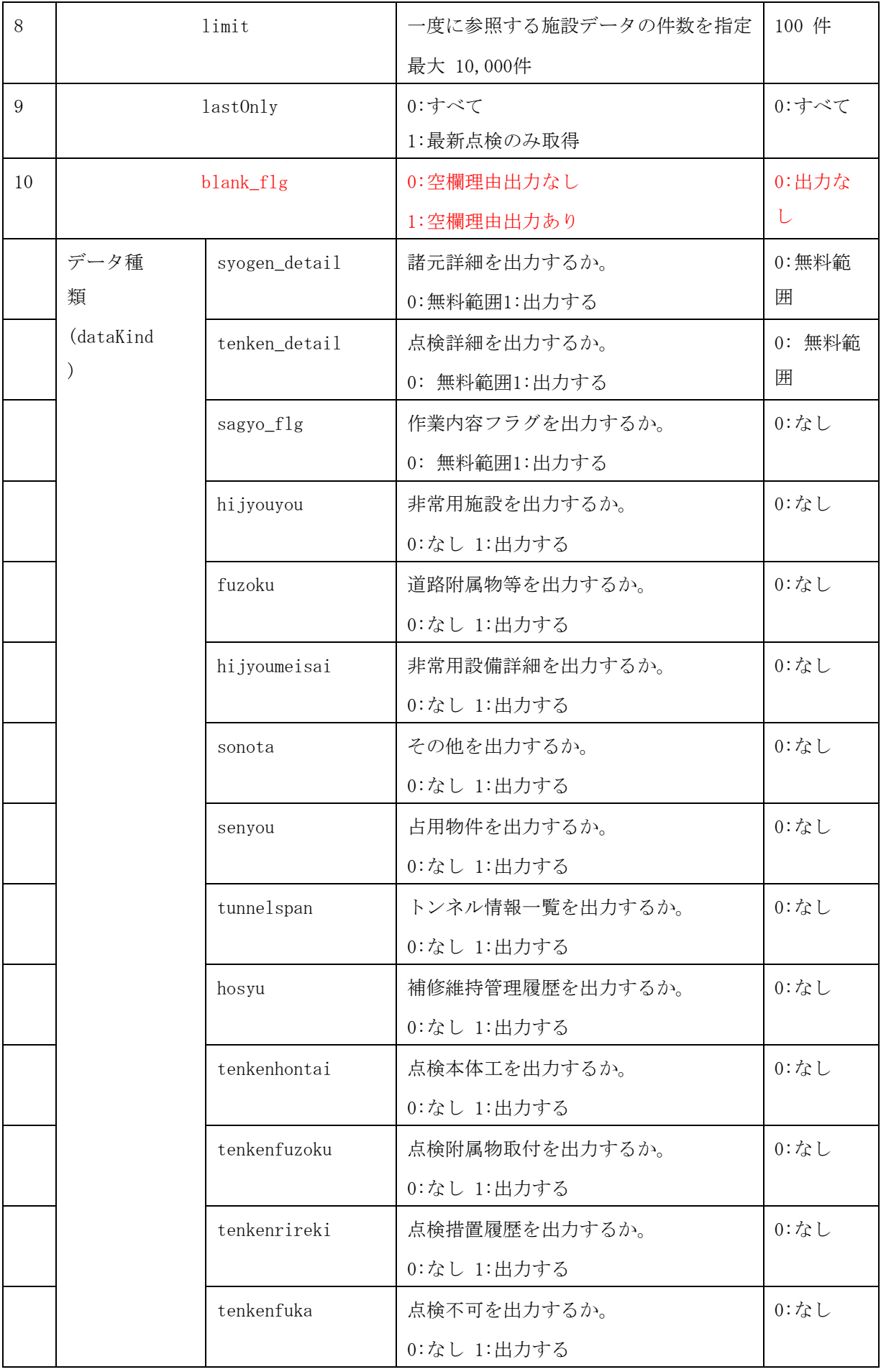

```
zumen トンネル図面類情報を出力するか。
                          0:なし 1:出力する
                                                       0:なし
パラメータ入力例)トンネル長が 100m 以上のトンネルデータの参照をリクエスト
{
  "querys": [
   {
     "key": "syogen.kyouchou", 
    "value": "100",
    "op": "6"
   },
    {
     ・・・・・・
```
# <span id="page-9-0"></span>**2.2.** ファイル取得 **API**

## <span id="page-9-1"></span>**2.2.1.** 点検報告書様式ファイル取得 **API**

URL: ○○/xROAD/api/v1/tunnels/report77/{施設 ID}/{年度} メソッド: GET 検索条件にマッチする第77条点検報告書又は直轄点検調書ファイルを取得する。

## <span id="page-9-2"></span>**2.2.2.** 付属ファイルリスト取得 **API**

URL :  $OO/x$ ROAD/api/v1/tunnels/otherFileList?{検索条件}

メソッド: GET

検索条件にマッチするトンネルデータに紐づく付属ファイル(画像、PDF 等)の、ファイル ID 等のファイルリスト(情報)を参照する。

検索条件のパラメータの形式は、トンネルデータ参照 API のものと同一である。

例) 施設 ID35.1234,130.12345 のトンネルに紐づくファイルリストを取得する

GET ○○/xROAD/api/v1/tunnels/otherFileList?shisetsu=35.1234,130.12345

# レスポンス

ダウンロードに必要な情報が、ダウンロードするファイルの個数分だけ配列の形で返す。

```
レスポンス例。resultSet などは省略して表記
{
   result: { 
   \lceil{
            file_id: 7653232,
            file_name: "◯◯.jpg",
            shisetsu id: "35.12345,130.12345",
            shisetsu meisyou: "◯◯橋"
        },
        {
            file_id: 7653233,
            file_name: "◯◯橋 主桁 1.jpg", 
            shisetsu id: "35.12345,130.12345",
            shisetsu meisyou: "◯◯橋"
        }
   ],
 }
\ddot{}
```
shisetsu id を使って次項の API でダウンロードする。

# <span id="page-10-0"></span>**2.2.3.** 付属ファイル取得 **API**

URL : ○○/xROAD/api/v1/tunnels/otherFile/{ファイル ID}

メソッド: GET

前項のファイルリスト取得 API を利用して取得したファイル ID に合致するファイルを 取得する。

例) ファイル ID7654321 のファイルをダウンロードする GET ○○/xROAD/api/v1/tunnels/otherFile/7654321

# <span id="page-11-0"></span>**2.2.4.** イメージファイル取得 **API**

URL : OO/xROAD/api/v1/tunnels/imageFile/{ファイル ID}

メソッド: GET

高度検索 API を利用して取得したファイル ID に合致するファイルを取得する。

例) ファイル ID7654321 のファイルをダウンロードする

GET ○○/xROAD/api/v1/tunnels/imageFile/7654321

#### <span id="page-11-1"></span>**2.2.5.** 台帳 **PDF** 取得 **API**

URL :  $OO/x$ ROAD/api/v1/tunnels/daicho/{施設 ID}

メソッド: GET

指定した施設の台帳 PDF ファイルを取得する。

例) 施設 ID35.1234,130.12345 の台帳 PDF ファイルをダウンロードする GET ○○/xROAD/api/v1/tunnels/daicho/35.1234,130.12345

#### <span id="page-12-0"></span>**2.3.** 日付表記

- ・年データは西暦とする。フォーマットは YYYY 例) 2021
- ・年月フォーマットは YYYYMM

例) 202109

・年月日フォーマットは YYYYMMDD

例) 20210901

## <span id="page-12-1"></span>**2.4. API** 認証

API キー認証方式

API を利用するアプリごとに API キーを発行し、API アクセス時にその API キーを HTTP ヘッダに記述することによって認証する。

発行時に登録したドメイン名や IP アドレスからのアクセスは拒否する。

• API キー記述ヘッダ

API-key

• API キーフォーマット 半角英数字 40 文字

# <span id="page-12-2"></span>**2.5.** 詳細検索パラメータ

別紙のパラメータ一覧をご覧ください。